# ªÂ1Ã" ´Ã¡Ã...դÇÃ'ÕáµÂ¡ÂµÃ¨Ã'ÂŞÂ¢Ã•ÂŞ Input Panel ¢Ã•ÂŞ Pocket PC

**Technics & Articles** Êè§Ã∙Ã'â´Ã. : kiat ºÃ'Â<sup>1</sup>·Ã-Âià Õ×èÕ : 20/8/2007 14:50:00

## ªÂ1Ã"´ÃiÃ...դÇÃ'ÕÃiÂuÂiÂuÃ"Ã'§Â¢Ã•§ Input Panel ¢Ã•§ Pocket PC

ÊÓÃ{ÃfѺ¡Ã'ÃfºÃ'Â1·Â-¡Â¢Ã@ÕÕÙÃ...à ¢Ã©Ã'à ¤Ãf×èÕ§ Pocket PC ºÃ'Ã@º ¶Ã—ÕÇÃ"Ã'úշ·Ã'§Ã Ã...×աÕÃ'¡Â"ÃÃ"§Ã¦ ¤ÃƒÃ'º ÊÃ'ÕÃ'öà Ã...×աã¢Ã©ÂŞÃ'°Ã¤Â´Ã©ÂµÃ'ն°Ã'´Â¢Ã•ÂŞÂ¼Ã™Ã©Ã£ÂªÃ© ÃiÂuèÅÕ¤Â<sup>1</sup> äÕÃ"Õա®ÂµÃ'µÃ'ÇÇÃ"Ã'ÕÂÃ"Ã'§Ã¤Ã‹ÂºÂ¸´Ã•¡Ã‡Ã"Ã'¡ÃºÂº ËÃf×ÕÊÃ'ÕÃ'Ãf¶ÂºÃ'Â1·Ã-¡Â¢Ã©Ã•ÕÙÃ...ä´Ã©Ã ÃfçǡÇèÃ'¡Ã'Â1 ¤ÂŞÂµÃ©Ã∙ÂŞÃ Â»ÃŞÂºÂ¼Ã™Ã©Ã£ÂªÃ©Ã Ã∙ÂŞÂ∙úè¨Ã∙µÃ∙ºÃ¤Â´Ã©Ã‡Ã¨Ã'ªÃ∙ºÃ£ ªÃ©Â§Ã'ªÃ¡ÂºÂºÃ¤Ã‹ÂªÂ¤ÃƒÃ°Âº ¼Ã•¨Ã•à ¢Ã•Ã,ºÂ¶Ã–ÂŞÂªÃ¨Ã•ÂŞÂºÃ'ºÂ·Â-¡Â¢Ã©Ã•ÕÙÃ...à ¢Ã©Ã'áºÂºÃ•Ã'µ

abnormal

### **Block Recognizer:**

Ã{Ã}Â}½Ã™Ã©Ã£ÂªÃ©Ã ¤Ã,ãªÃ©Â§Ã'Â'à ¤ÃƒÃ—Ã¨Ã∙§Ã§Ã£Â'ÃÃ∙ºÂº PalmOS ÕÃ'Â<sub>i</sub>Ã"ÕÂ<sup>1</sup> Â"Õ¤Ã<sup>~</sup>éÂ<sup>1</sup>à ¤Ã.Â<sub>i</sub>Ã'º Block Recognizer Â'Õ à ¾ÃƒÃ'Õ¡Ã'Ãà ¢Ã•Ã.ªÂºÃ'ÃGªÂ"Õà Ã{Õ×ժ¡Â¡Âª Graffiti ¢Ã•§Ã ¤Ãf×èÕ§ PalmOS ¡Ã'Ãfà ¢Ã•Ã.°ÂµÃ'Ç˰ѧÊ×ÕáµÃ¨Ã...յÑǨÕãªÃ©Â¡Ã'ÃfÃ...Ã'¡Ã ¾Ã•Ã.§Â¨Ã'§Ã‹Ã‡Ã•à ´Ã•Ã.Ç (Single Stroke) äÕèÊÃ'ÕÃ'Ãf¶Ã ¢Ã•Ã.'ÃiºÂºÃ‹Ã...Ã'Ã.¨Ã'Â\$ËñÕä´Ã© (Multi Stroke) ·Ã"ãËé¼Ã™Ã©Ã£Â¢Ã©Â§Ã'ºÂµÃ©Ã•§Ã ÃÕÃ.ºÃ?ÃŦ™Ã©Ã‡Ã" Ã•¡Ã'Ãà ¢Ã• Ã.ºÂ¨Ã'¡Ã£Ã™Â»Ã¡ÂºÂºÂ∙Ã∙Ã∙Ã∙Ã∙Ã∙ÃÙè«Ã—è§Â¨Ã•äÕèà ËÕ×պºÂ¡Â¡Ã'ºÃ€

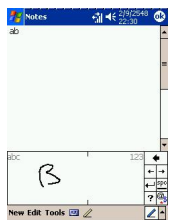

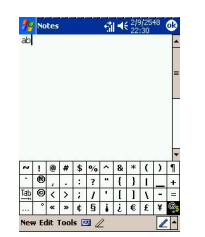

### **Keyboard** : ËÂ<sup>1</sup>éÃ'¨Ã•¨Ã•ÕդդÕÃ.ìºÃ•Ãì´Ã ÊÕ×ժºÂ¢Ã–éºÂºÃ° ¡Ã'ÃãªÃ©ÂŞÃ'ªÂ¡ÃŞÃ ¾Ã∙Ã,ÂŞÂºÃ"ÊäµÃ...ÑÊÃ∙Ã'¨Ã"éÃ∙ãËéµÃƒÂŞÂµ ÑÇÕѡÉÃÂ∙Õӵéէ¡Ã'Ãà Â∙ÓÃ'Â1ÑéÂ1â´Ã'Â"ÕÕÕá»Ã©Â1ÕÓáÅ <u>%。ÃfվÔà Ã^ÉáÃ...յÑÇà Ã...¢Ã¤Ã‡Ã©Ã•աªÃ˝Â´Ã‹ÂªÃ—èÂŞÃ Â¾Ã—Ã¨Ã•Ã</u>

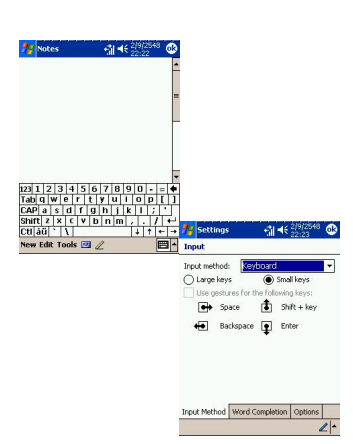

### Letter Recognizer:

¡Ã'ÃfºÃ'Â'Â‧Ã-¡Â¢Ã©Ã•Ã●ÙÃ...áºÂºÂ'Õé¨Ã•à »Ã§Â' ÃfÃfժҵÔÕÃ'¡Â Ă•Ã"ÊÃ~Â′

à Â<sup>1</sup>×èէ¨Ã'¡Â¨Ã•ãªÃ©Ã‡Ã"¸Ã•à ¢Ã•Ã,Â<sup>1</sup>ÀÃ'ÉÃ'Õѧ¡Ã"ɴéÇÃ,µ ÑǾÔվìà Ã...ç¡

¼Ã™Ã©Ã£ÂªÃ©Ã¤Ã•èõéէà ÃÕÂÂ'ÃÙéÇԸÕà ¢Ã•Ã'Â'ãËÕè ¡Ã'ãà ¢Ã•Ã.°ÃŠÃ'ÕÃ'ã¶Ã ¢Ã•Ã.°Ã »Ã§Â°Ã‹Ã...Ã'Ã.¨Ã'§Ã‹Ã‡Ã•ä´Ã©Ã ËÕÃ

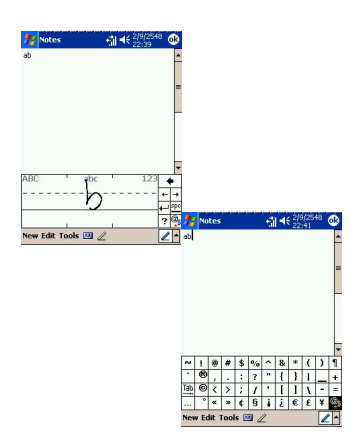

#### Transcriber:

ËÃ'¡Â¼Ã™Ã©Ã£ÂªÃ©Â¨Ã•ºÃ'Â1Â∙֡¢Ã©Ã•ÕÙÃ...ÀÃ'ÉÃ'ÕÃ'§Â¡Ã"É

https://www.trendypda.com/modules/news/article.php?storyid=1295

¼Ã™Ã©Ã£ÂªÃ©ÃŠÃ'ÕÃ'Ãf¶Ã Ã...×աãªÃ©Â¡Ã'Ãfà ¢Ã•Ã.Â'áºÂº Transcriber ä´Ã© â´Ã,¡Ã'Ãfà ¢Ã•Ã,Â'ÃfٻáºÂºÂ'Õé¨Ã•äÕÃ"ÕÕªÃ"էºÃ'Â'·Â-¡Â¢Ã© ÕÕÙÃ...à ¢Ã©Ã'ÕÃ.èÃ'§ÃŠÃ'ÕÃiºÂºÃiÃfÂi ¼Ã™Ã©Ã£ÂªÃ©ÃŠÃ'ÕÃ'öà ¢Ã•Ã,ªÃ...§Ã¤Â»Â∙ÕÓ˪éÃ'¨Ã•ãºÃŠÃ¨Ã‡ÂºÂ¢ էà աÊÃ'Ãä´Ã©Ã Ã...ÂáÃ...éÇà ¤ÃƒÃ—Ã¨Ã•Â§Â¨Ã•Ã•Ã°Ã'Ã'Ã'Ã!Ã...Ã'ÂÕÕÕ

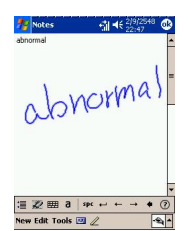

ºÂ-¤Ã‡Ã'ÕËÂ<sup>1</sup>éèÃ'Â"ÕáÂ<sup>1</sup>ÕÂ<sup>1</sup>Ã"Input Panel